## **Hvordan laver jeg indstillinger på Konti- og posteringsoversigten eller ændrer NemKonto?**

Du har mulighed for fx at ændre navn på dine konti eller rette din NemKonto via Indstillinger under Konti, kort og posteringer. Du kan kun se din egen NemKonto og ikke dem, du evt. måtte have fuldmagt til.

Du vælger Konti, kort og posteringer i venstre menuen og får følgende billede vist

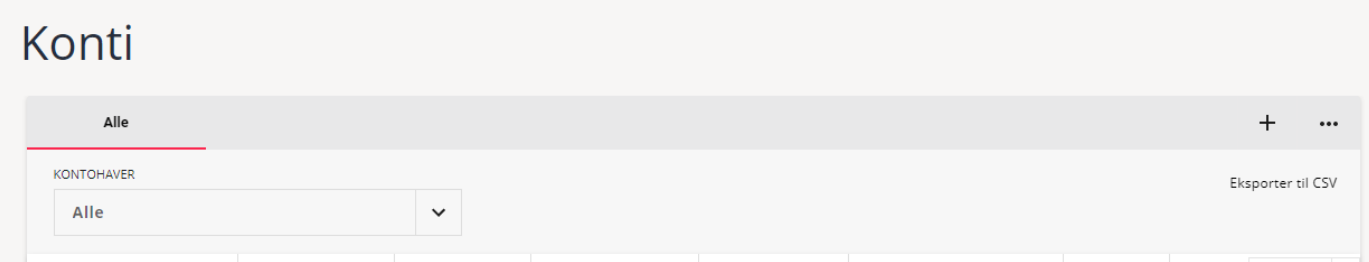

Ved at klikke på de tre prikker i øverste højre hjørne får du mulighed for at vælge Indstillinger

 $+$ ...

Indstillinger

Tilføj/fjern kolonner

Udgåede konti

Under kaldenavn kan du angive det ønskede navn. Husk at klikke på Gem i nederste højre hjørne.

KALDENAVN

**NEMKONTO** 

◉

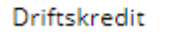

Ændring af NemKonto sker på samme side, som du ændrer kaldenavn. Husk at klikke på Gem i nederste højre hjørne.

## **Hvordan laver jeg indstillinger på Konti- og posteringsoversigten?**

Vælg en konto under Mit overblik, og vælg derefter Visning af posteringer i øverste højre hjørne.

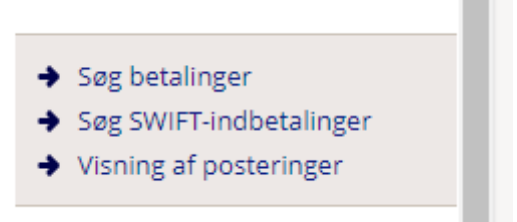

Her kan du vælge den visning, du gerne vil have af dine posteringer. Husk at gemme indstillinger i nederste højre hjørne.

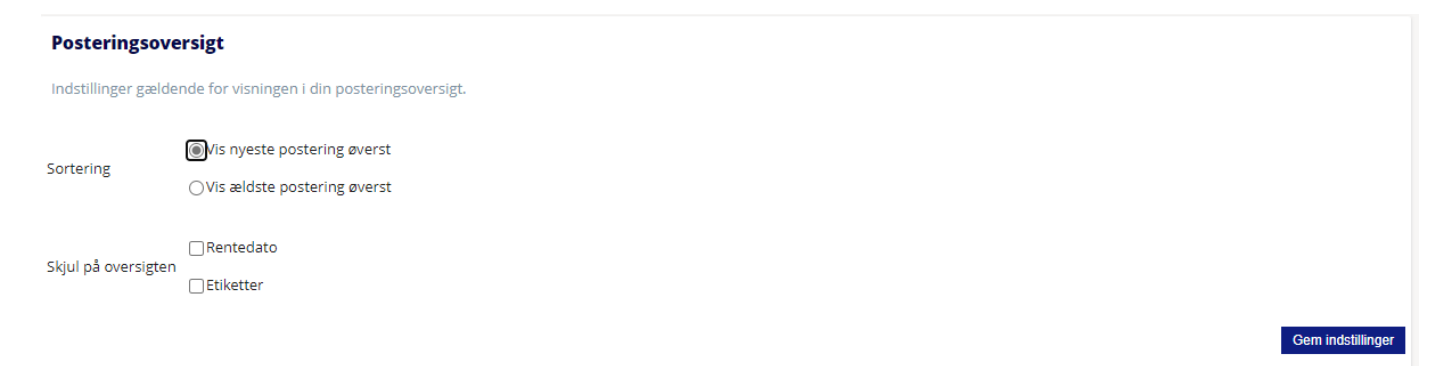